# Netac®

 $"$  N e t a c  $"$ 

™ iMuz™ OnlyDisk™ **IL-saFEI**™ Netac Netac® ® U-SAFE® ® Netac Netac

Netac

Netac

Netac

N et ac http://www.netac.com.cn Netac 800-830-3662 Q/Netac 006 ZL 99117225.6 ZL 00114081.7 US 6829672

# Netac®

- 
- **1**) 存放  $\bullet$
- 
- $\bullet$  $\bullet$
- **2**) 清洁
- $\bullet$
- $\bullet$
- $\bullet$ **3**) 电池
- $2 3$ 
	- $\bullet$
- $\bullet$
- **4**) 使用
- $\bullet$ 
	- l  $\bullet$ 
		-
- - - -
			- - -
				-
			-
- -
- -
	-
- -
- 
- -
- - -
	-
	-
	- -
		-
		-
- 
- 
- 
- -
	-
- -
- 
- - - - -
				-
- -
- 
- 
- 
- Windows 98 Windows 98
- $\bullet$
- MIC  $*$   $*$   $*$   $0~-9$
- $W$  AV" /
- " REC\*\*\*\*\*.ASF" " REC\*\*\*\*\*.JPG" " REC\*\*\*\*\*.
- 
- "DCIM" \* 100MEDIA"
- $\sqrt{ }$
- 

l 使用本产品时,请避免将本产品剧烈震动,以免造成本产

- $\overline{1}$
- $\bullet$  " MP3" " TXT" " DCIM"
- 
- **5**) 其它
- 
- 
- 
- 
- 
- l 在进行视频录制和 MIC 录制前请确保本产品内有足够的剩余
- 
- 
- 
- 
- 
- 
- 
- 

# Netac®

## TM **D100**

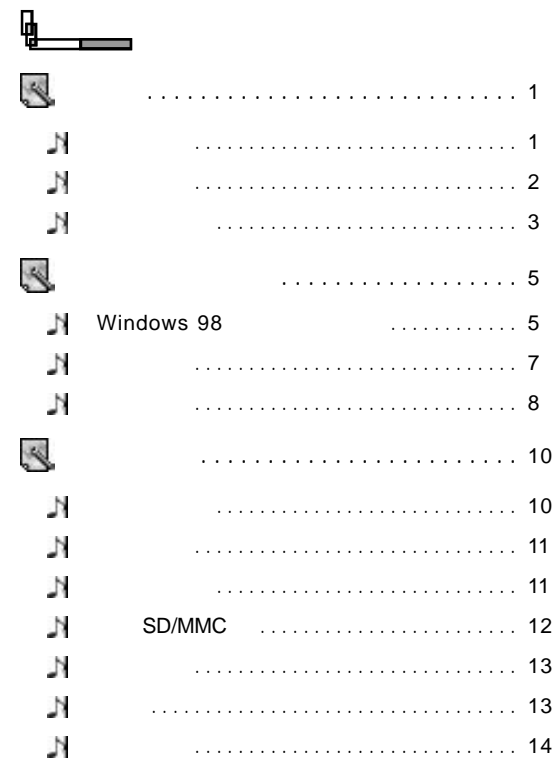

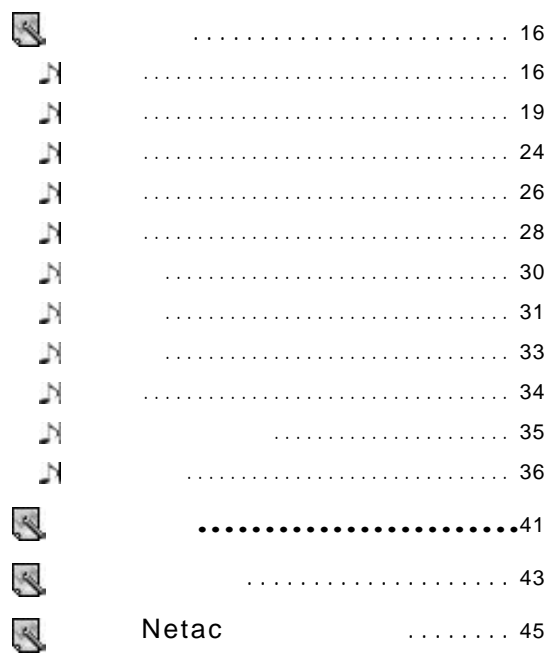

# Netac®

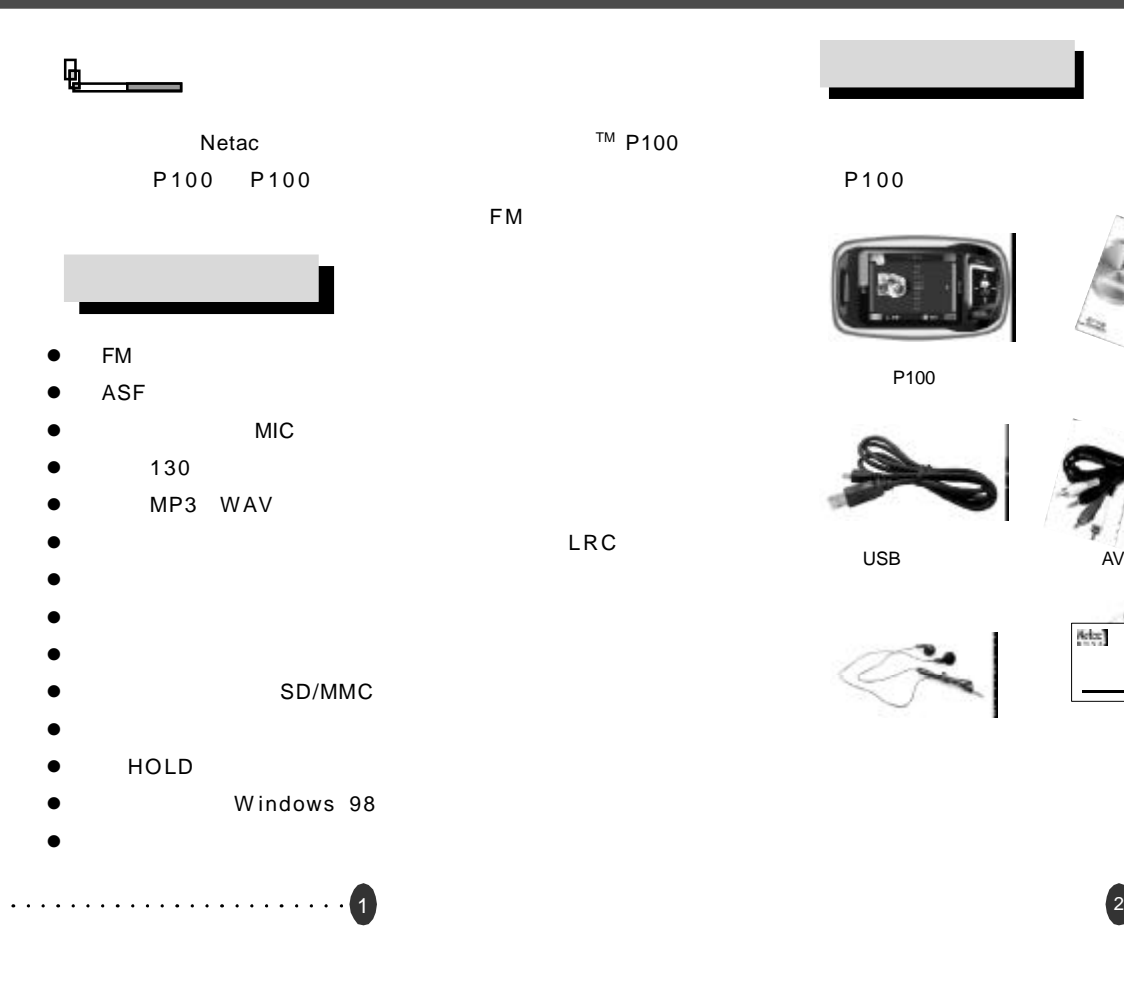

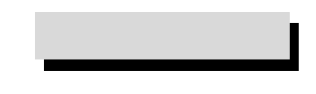

P100

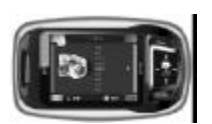

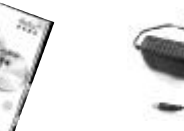

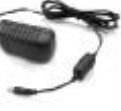

P100

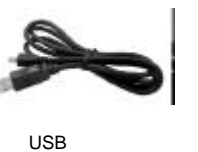

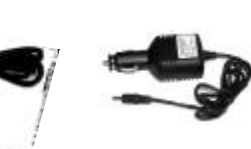

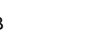

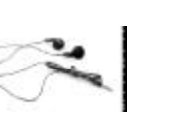

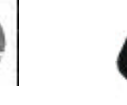

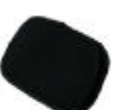

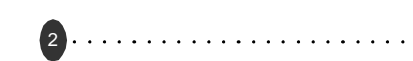

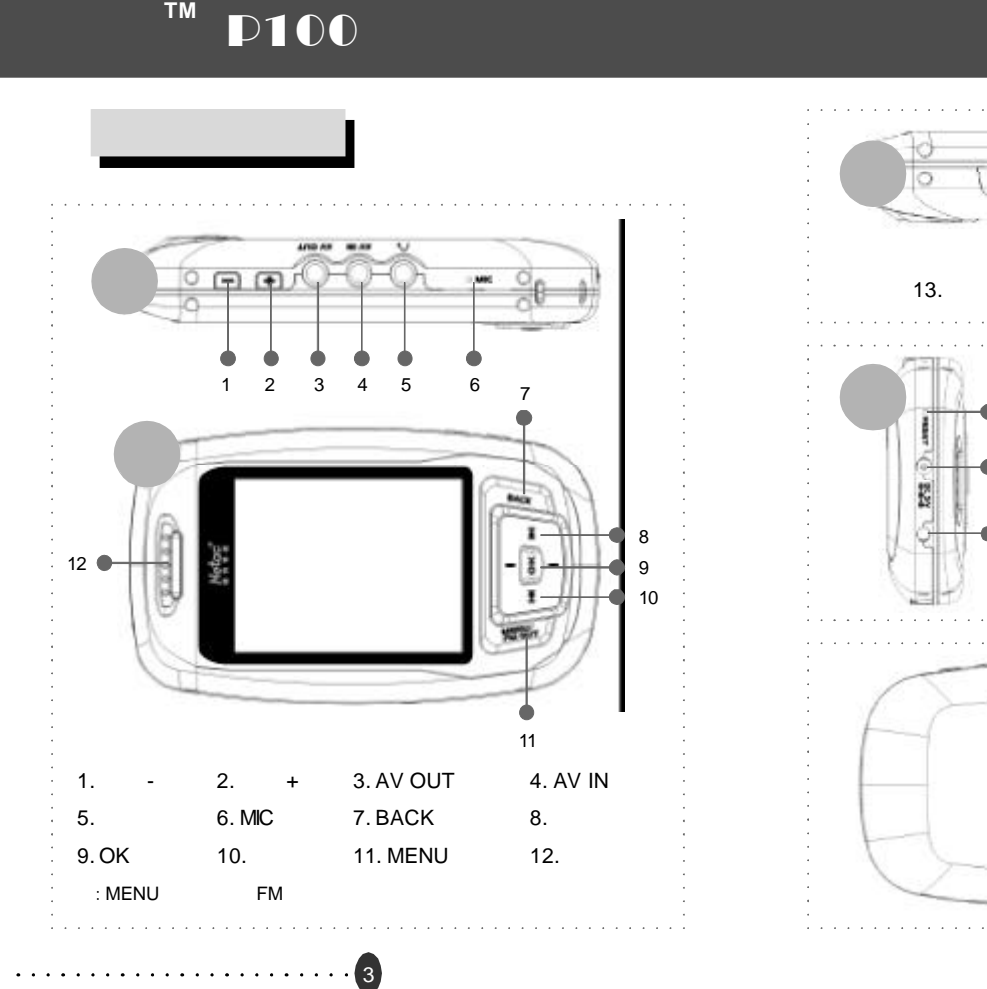

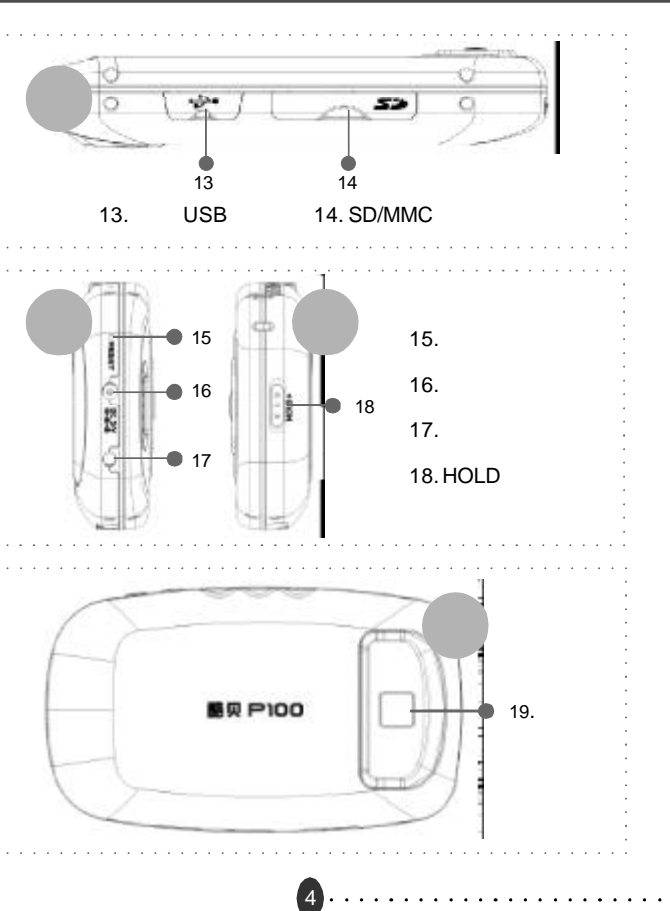

 $Ne^t$ ac

#### TM **P100** Netac®  $\mathbf{\mathfrak{g}}$ 3)  $P100$   $"$   $"$  $\mathbf{u} = \mathbf{v} - \mathbf{v}$ P100 Windows 98 ELIMINAS **INTERFERINGEN**  $1$  / **Harry Stare** CHRODOLET LORECHEUR P100 USB USB USB P100 USB P<sub>100</sub>  $\frac{1}{2} \left( \frac{1}{2} \frac{1}{2}$ 测真菌胺 4)  $\frac{u}{\sqrt{u}}$ "。**STORY CROSS NE** Kaloud English **BELIEVES MILLION CONT.** 快楽運動中 **4. Number of V Windows 98**  $(2000 [777] - 84)$ 5) " CD-ROM C " " " P100 Windows 98 1) Windows 98 2) CD-ROM  $5<sup>o</sup>$  6

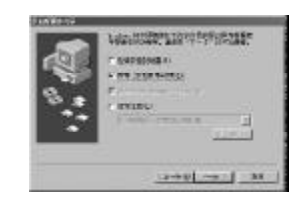

6)  $"$   $"$   $"$ 

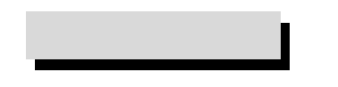

- 1) P100
- 2) P100
	- **Windows 98/Me/2000/XP** "
	- $\frac{1}{2}$ ,  $\frac{1}{2}$ , P100 SD/MMC SD/MMC
	-
	- **Mac OS 9.0** Mac OS 10.3.2 " NO\_NAME" 2.2 P100
		- P100 SD/MMC Mac OS 10.0  $N$ O\_NAME"

![](_page_6_Figure_11.jpeg)

**Netac** 

- 3) **Mac OS 9.0** Mac OS 10.3.2 P100  $\mathbf{u} = \mathbf{v} - \mathbf{u}$ 
	- " NO NAME" " " SD/MMC P 1 0 0

![](_page_7_Picture_3.jpeg)

![](_page_7_Picture_141.jpeg)

![](_page_7_Picture_5.jpeg)

# **Netac®**

. . . . . . . . . . . . . . . . . . . .

![](_page_8_Figure_2.jpeg)

### $"$  ,  $"$  P100  $/$  /  $/$

/ / / /USB

![](_page_8_Figure_5.jpeg)

#### P 1 0 0 将自动关机(具体设置请参考"设置")。

![](_page_8_Figure_7.jpeg)

### TM **P100 Netac®** P100 [HOLD] P<sub>100</sub> [HOLD]开关向图示方向轻推,即可锁定所有按键。 [HOLD]开关 **P100** 升级前请确保 **P100** 的内存剩余容量大于 **20MB** 否则可能导 P100  $\mu$  and  $\eta$  $[HOLD]$  P100 1) Netac http://www.netac.com.cn P100 2)  $P100"$  " $"$  " " PC-DEVICE" [OK] 3) P100 \* PC-DEVICE" 4) CD-ROM P<sub>100</sub> 5)  $\blacksquare$  ISP"  $\blacksquare$  ISP\_V5.2.exe" P100 P100 6) \* Normal" " Nand"  $"$  ISP"  $7)$ 13  $14.$

# **Netac®**

![](_page_10_Picture_235.jpeg)

 $\mu$ ,  $\mu$ 

8) 4 THE SP Write File OK." 30 P100

15

![](_page_10_Picture_236.jpeg)

 $\mathbb{Z}$  , we are the set of  $\mathbb{Z}$  of  $\mathbb{Z}$  of  $\mathbb{Z}$  . The set of  $\mathbb{Z}$  of  $\mathbb{Z}$  is the set of  $\mathbb{Z}$  of  $\mathbb{Z}$  is the set of  $\mathbb{Z}$  of  $\mathbb{Z}$  is the set of  $\mathbb{Z}$  of  $\mathbb{Z}$  is the set of  $\mathbb{Z$  $\hat{a}$ 

![](_page_10_Picture_237.jpeg)

 $[ / ]$   $[ + ]$  $[ / 1 ]$   $[ -1 ]$ 

![](_page_11_Picture_210.jpeg)

![](_page_11_Picture_211.jpeg)

播放参数设置菜单中的设置项及描述如下:

**2** 选择视频文件  $[ / ] [ +/- ]$  **3 [OK]**键开始播放视频文件

**4 F M**  $\qquad \qquad \cdots$ **5** 播放中按键操作

播放 **/** 暂停 [ O K ] 键。

![](_page_11_Figure_7.jpeg)

] / [MENU]

 $17$  and  $18$ 

 $Ne^t$ ac

# $Ne^t$ ac®

![](_page_12_Picture_241.jpeg)

![](_page_12_Picture_3.jpeg)

![](_page_12_Picture_242.jpeg)

### $\blacksquare$  ) and  $\blacksquare$  and  $\blacksquare$  and  $\blacksquare$

[OK] [MENU]

![](_page_12_Picture_243.jpeg)

## 播放参数设置菜单中的设置项及描述如下:

![](_page_12_Picture_244.jpeg)

![](_page_12_Figure_10.jpeg)

19

### $[MENU]$ [ / 下一曲]键选择设置项, [音量 +]键进入。进入设置后按[ /

![](_page_13_Figure_1.jpeg)

![](_page_13_Picture_384.jpeg)

![](_page_13_Picture_385.jpeg)

![](_page_13_Picture_4.jpeg)

 $22.$ . . . . . . . . . . . . . .

Netac®

![](_page_14_Picture_306.jpeg)

![](_page_15_Picture_1.jpeg)

![](_page_15_Picture_2.jpeg)

ma

浏览参数设置菜单中的设置项描述如下:  $[OK]$  $\overline{S}$  [OK] 设置图片自动跳转的间隔时间为 3S 5S 10S 30S

**2** 选择图片文件  $[$  /  $]$   $[$   $+/-]$   $[$   $|$   $\sqrt{}$   $]$ **3** 浏览图片时的按键操作  $[OK]$ 

u 缩放模式 [音量 +]键放大图片,放大状态下按[音量 -]键缩

25  $[OK]$ 

![](_page_15_Figure_7.jpeg)

**3** 视频录制(以录制电视节目为例)  $1)$  AV

> $26.$

### 27 MIC **All Activity** 文件夹中,命名为"REC**\*\*\*\*\***.ASF"。  $W$  A V  $"$

![](_page_16_Picture_279.jpeg)

## 开始录制 MIC REC RECOCCOS, ANV  $[00:06:33]$

### MIC

 $[OK]$ 

[MENU]键选择"MIC REC", [OK]键开始 MIC 录制。

### **4 MIC** 录制

AV P100 AV IN

TM **P100** 

3) [OK]

 $2)$   $*$   $*$  $[OK]$ 

**1** 浏览万年历

 $\bullet$  [BACK]

**5** 播放录制文件  $\mu$  and  $\mu$  and  $\mu$  and  $\mu$  MIC  $\mu$  $R$  and the contract of the contract of the contract of the contract of the contract of the contract of the contract of the contract of the contract of the contract of the contract of the contract of the contract of the c

# **Netac®**

 $\bullet$  [ / ]  $*$   $"$  [ OK]

28

![](_page_16_Picture_30.jpeg)

 $[-+/-]$   $[-+/-]$ 

![](_page_16_Picture_31.jpeg)

![](_page_16_Picture_32.jpeg)

#### **2** 贪吃蛇游戏

- $\bullet$  [ / ]  $\bullet$   $\bullet$  [ O K ]
- $\bullet$  [MENU]
- $\bullet \qquad \left[ \qquad +/- \right] \quad \left[ \quad / \qquad \quad \right] \qquad \qquad / \qquad \qquad /$

- $[MEMU]$  /
- $\bullet$  [MENU]
- $[BACK]$
- **3** 俄罗斯方块游戏
- $\bullet$  [ / ] " (OK]
- $[MENT]$
- $\bullet$   $\left[ \begin{array}{cc} +/- \end{array} \right]$   $\left[ \begin{array}{cc} / \end{array} \right]$
- $\bullet$  [MENU] /
- $[MENT]$
- $[BACK]$
- **4** 浏览内存信息
- $\bullet$  [ / ] " " [OK] P100
- $[BACK]$

29

- $\mathbb{Z}$  and  $\mathbb{Z}$  and  $\overline{R}$
- **1** 删除电子书文件  $[$  /  $]$  $[MENU]$   $[ / ]$   $]$  "
- $\mathbb{C}^n$  ( O K ]  $\mathbb{C}^n$  ,  $\mathbb{C}^n$  ,  $\mathbb{C}^n$  ,  $\mathbb{C}^n$  ,  $\mathbb{C}^n$  ,  $\mathbb{C}^n$  ,  $\mathbb{C}^n$  ,  $\mathbb{C}^n$  ,  $\mathbb{C}^n$  ,  $\mathbb{C}^n$  ,  $\mathbb{C}^n$  ,  $\mathbb{C}^n$  ,  $\mathbb{C}^n$  ,  $\mathbb{C}^n$  ,  $\mathbb{C}^n$  ,  $\mathbb{C}$  $[OK]$

### **2** 浏览电子书文件

**3** 浏览中的操作

- $[$   $/$   $]$   $[$   $[$   $]$   $[$   $]$   $[$   $]$   $[$   $]$   $[$   $]$   $[$   $]$   $[$   $]$   $[$   $]$   $[$   $]$   $[$   $]$   $[$   $]$   $[$   $]$   $[$   $]$   $[$   $]$   $[$   $]$   $[$   $]$   $[$   $]$   $[$   $]$   $[$   $]$   $[$   $]$   $[$   $]$   $[$   $]$   $[$   $]$   $[$   $]$   $[$   $]$   $[$ 
	- F100用P手册, 137 上一 最重要服务 Retac (图科) 公司图解音 **反映画 展開 TH P100 (図下简称 P100)。** 65. 承点, 也不当, 亚洲阴道及FI 35000 0001/0099
	- $[$   $/$   $]$ 选择浏览上 **/** 下一个文件 [ 音量 +/- ] 键。

30

Netac

### $[OK]$ 当前页面再次按[OK]键解除书签。书签只存在于一个文本中,  $[MENU]$

[MENU]

#### **4 [BACK]**键返回上一级。

![](_page_18_Picture_324.jpeg)

![](_page_18_Picture_5.jpeg)

 $\blacksquare$   $\blacksquare$   $\blacks$ P100

![](_page_18_Figure_7.jpeg)

### **1** 调整焦距  $[$   $/$   $]$ **2** 调整曝光补偿  $[\qquad +/-]$ **3** 设置拍照效果

[MENU]

#### **4** 拍照并保存

 $[OK]$  P100  $*$  DCIM" " 100MEDIA"

#### **5** 浏览照片

entity and the set of the set of the set of the set of the set of the set of the set of the set of the set of the set of the set of the set of the set of the set of the set of the set of the set of the set of the set of th

### **6** 返回上一级

 $[BACK]$ P100

#### P100

1) CD-ROM 2) The Paris of the Politics of the Politics of the Politics (2001) 2012 (2013) 2014 " Next"

#### P100

32 

# Netac®

### 1) " " P100 USB 2)  $4 - 7 - 5 - 7 - 5$  Sunplus Spca536"

"Amcap" P100 P100

 $\frac{u}{x}$  ,  $\frac{v}{x}$  ,  $\frac{v}{x}$  ,  $\frac{v}{x}$ P 1 0 0 **1** 设置摄影效果 [MENU]

#### **2** 摄影并保存

 $[OK]$  $[$   $+/-]$  [OK] "DCIM" \* 100MEDIA"

![](_page_19_Figure_7.jpeg)

**3** 播放摄影文件  $\mu$  and  $\mu$  and  $\mu$  and  $\mu$  and  $\mu$  and  $\mu$  and  $\mu$  and  $\mu$  and  $\mu$  and  $\mu$  and  $\mu$  and  $\mu$  and  $\mu$  and  $\mu$  and  $\mu$  and  $\mu$  and  $\mu$  and  $\mu$  and  $\mu$  and  $\mu$  and  $\mu$  and  $\mu$  and  $\mu$  and  $\mu$  and  $\mu$  **4** 返回上一级

 $[BACK]$ 

![](_page_19_Figure_10.jpeg)

 $\mathbb{Z}$  , we define the set of  $[OK]$ 

 $[$   $/$   $]$  [OK]  $\begin{bmatrix} +/ \end{bmatrix}$  [OK]

![](_page_19_Figure_13.jpeg)

34 

**Netac®** 

![](_page_20_Picture_376.jpeg)

![](_page_20_Figure_2.jpeg)

![](_page_20_Figure_4.jpeg)

![](_page_20_Figure_5.jpeg)

# Netac®

- 1) AV P100 AV OUT
- $2)$  AV
- $AV$  $3)$  AV
- 4)  $"$   $"$   $"$   $"$   $"$   $"$   $"$   $"$   $T V-PAL"$  $[OK]$
- 屏使用, P 1 0 0 显示屏无显示,直到将"视频输出"设置  $"$  L C D  $"$

### **Netac**

- $P100$   $P100$
- $\bullet$
- 1)  $\frac{u}{2}$  , and  $\frac{u}{2}$  , and  $\frac{u}{2}$  , and  $\frac{u}{2}$  , and  $\frac{u}{2}$  , and  $\frac{u}{2}$  , and  $\frac{u}{2}$  , and  $\frac{u}{2}$  , and  $\frac{u}{2}$  , and  $\frac{u}{2}$  , and  $\frac{u}{2}$  , and  $\frac{u}{2}$  , and  $\frac{u}{2}$  , and  $\frac{u}{2}$  , a
- " Windows 98/Me" "Windows 2000/XP"文件夹,双击其下的"setup.exe"
- $3)$

36 . . . . . . . . . . . . .

![](_page_21_Figure_1.jpeg)

# Netac®

- **图** "Output File" "Browse"
- "Audio Sample Rate" "8K" "16K"  $" 48K"$
- **1** Theo Quality" "Best" "Normal"  $"$  Bad"
- <del>■</del> "Convert"

![](_page_21_Picture_7.jpeg)

- $\widetilde{\mathbb{R}}$  \* Stop "
- 7 转换完成后,系统弹出"Conversion ended! "提示,
	- a a set of the "set of the "set of the "set of the "set of the "set" Output File"
- " Play"
- $\approx$   $"$  Exit "

T 音频转换

- CD P100
	- 38 . . . . . . . . . . . . . .

- 选择"CD Mode"。
- $\Box$  \* Input File" \* Browse"  $C D$

![](_page_22_Picture_3.jpeg)

- $\Box$ <sup>#</sup> Select None"
	- $"$  O K  $"$
- d \* Output File" \* Browse"
- d<sup>1</sup> \* Convert"
- $\oplus$  \* Stop "
- $\mathbb{E}$   $\mathbb{E}$   $\mathbb{$
- $\boldsymbol{u} = \boldsymbol{u}$
- 单击"Exit "退出。
- T 图片转换
- 
- 39
- P100 JPG  $\blacksquare$  \* Image Mode" = 单击"Input File"后面的"Browse"按钮,选择要 ■ "Output File" "Browse" = 单击"Convert "按钮开始转换。  $\blacksquare$  \* Stop "  $\blacksquare$  $\|u\|$  "  $\|u\|$
- $\blacksquare$   $"$  Exit"

![](_page_22_Picture_17.jpeg)

# Netac®

# Netac®

 $\mathbf{\mathfrak{g}}$ 

Netac()

41

![](_page_23_Picture_137.jpeg)

![](_page_23_Picture_138.jpeg)

# Netac®

![](_page_24_Picture_2.jpeg)

P100

43

 $N$  e t a c

![](_page_24_Picture_93.jpeg)

![](_page_24_Picture_94.jpeg)

44.

**Netac**(  $\mathbf{B}$ 

Netac Technology Co., Ltd.

518057 800-830-3662 0755-26727800 0755-26727573 0755-26727520 26727510 26727500 0755-26727620 http://www.netac.com.cn Email sales@netac.com support@netac.com

info@netac.com